# USER'S GUIDE FOR TOMLAB / CONOPT<sup>1</sup>

Kenneth Holmström<sup>2</sup>, Anders O. Göran<sup>3</sup> and Marcus M. Edvall<sup>4</sup>

April 25, 2007

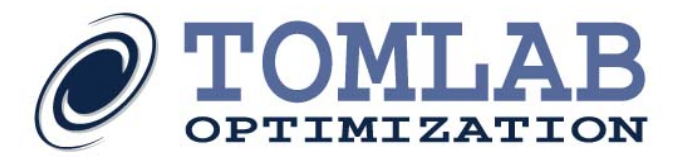

<sup>&</sup>lt;sup>1</sup>More information available at the TOMLAB home page:  $http://tomopt.com.$  $http://tomopt.com.$  E-mail:  $tomlab@tomopt.com$ .

<sup>&</sup>lt;sup>2</sup>Professor in Optimization, Mälardalen University, Department of Mathematics and Physics, P.O. Box 883, SE-721 23 Västerås, Sweden, [kenneth.holmstrom@mdh.se.](mailto:kenneth.holmstrom@mdh.se)

<sup>&</sup>lt;sup>3</sup>Tomlab Optimization AB, Västerås Technology Park, Trefasgatan 4, SE-721 30 Västerås, Sweden, [anders@tomopt.com.](mailto:anders@tomopt.com)

<sup>4</sup>Tomlab Optimization Inc., 855 Beech St #121, San Diego, CA, USA, [medvall@tomopt.com.](mailto:medvall@tomopt.com)

## Contents

<span id="page-1-0"></span>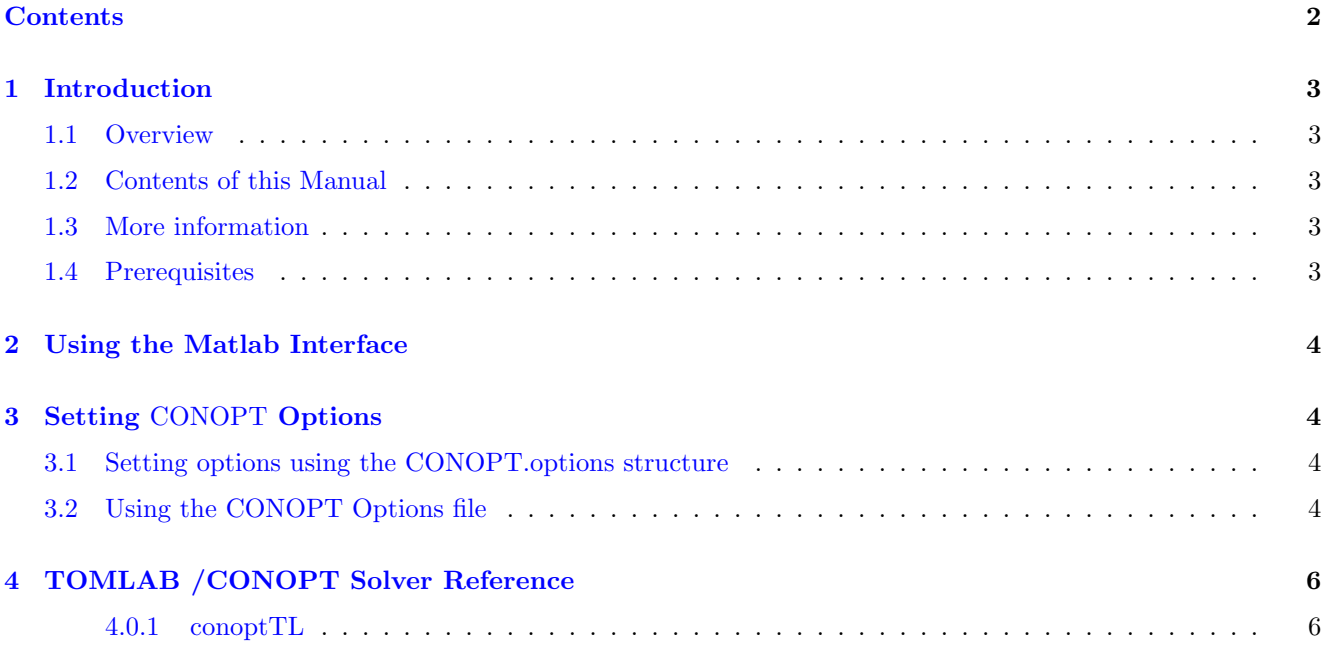

## <span id="page-2-0"></span>1 Introduction

#### <span id="page-2-1"></span>1.1 Overview

Welcome to the TOMLAB /CONOPT User's Guide. TOMLAB /CONOPT includes the CONOPT NLP solver from Arki Development and Consulting A/S and provides an interface to The MathWorks' MATLAB.

CONOPT is a feasible path solver based on the old proven GRG method with many newer extensions. CONOPT has been designed to be efficient and reliable for a broad class of models. The original GRG method helps achieve reliability and speed for models with a large degree of nonlinearity, i.e. difficult models, and CONOPT is often preferable for very nonlinear models and for models where feasibility is difficult to achieve.

#### <span id="page-2-2"></span>1.2 Contents of this Manual

- Section [1](#page-2-0) provides a basic overview of the CONOPT solver.
- Section [2](#page-3-0) provides an overview of the Matlab interface to CONOPT.
- Section [3](#page-3-1) describes how to set CONOPT solver options from Matlab.
- Section [4](#page-5-0) gives detailed information about the interface routine *conoptTL*.

#### <span id="page-2-3"></span>1.3 More information

Please visit the following links for more information:

- <http://tomopt.com/tomlab/products/conopt/>
- <http://www.conopt.com>

Also read the condensed version of the CONOPT User's Guide available at [http://www.tomopt.com/tomlab/](http://www.tomopt.com/tomlab/products/manuals/) [products/manuals/](http://www.tomopt.com/tomlab/products/manuals/)

#### <span id="page-2-4"></span>1.4 Prerequisites

In this manual we assume that the user is familiar with nonlinear programming, setting up problems in TOMLAB (in particular constrained nonlinear (con) problems) and the Matlab language in general.

## <span id="page-3-0"></span>2 Using the Matlab Interface

The CONOPT solver is accessed via the  $tomRun$  driver routine, which calls the  $conoptTL$  interface routine. The solver itself is located in the MEX file conopt.

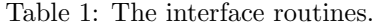

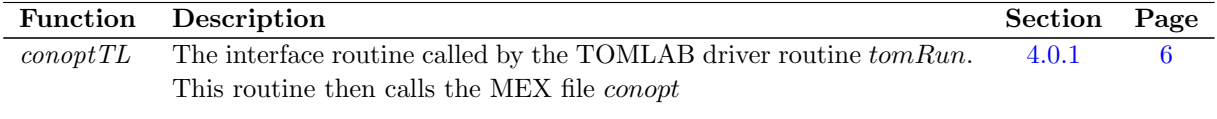

## <span id="page-3-1"></span>3 Setting CONOPT Options

All CONOPT control parameters are possible to set from Matlab.

#### <span id="page-3-2"></span>3.1 Setting options using the CONOPT.options structure

The parameters can be set as subfields in the Prob.CONOPT structure. The following example shows how to set a limit on the maximum number of iterations.

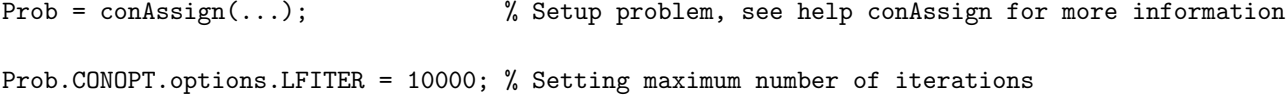

The maximum number of iterations can also be done through the TOMLAB parameter *MaxIter*:

Prob.optParam.MaxIter = 200;

In the cases where a solver specific parameter has a corresponding TOMLAB general parameter, the latter is used only if the user has not given the solver specific parameter.

A complete description of the available CONOPT parameters can be found in Section [4.0.1.](#page-5-1)

#### <span id="page-3-3"></span>3.2 Using the CONOPT Options file

CONOPT supports reading parameter settings from a text file named in the field Prob.CONOPT.OptFile. This can be used together with options set in Prob.CONOPT.options, which will override any settings made in the file. To use this feature, simply write a pure text file named for example "conopt.opts" and give the location of this file as Prob.CONOPT.Optsfile.

The format of the CONOPT Options file consists in its simplest form of a number of lines like these:

rtmaxv := 1.e8; lfnsup := 500;

An optional "set" verb can be added in front of the assignment statements, and the separators ":", "=", and ";" are silently ignored, so the first line could also be written as ''set rtmaxv 1.e8'' or simply "rtmaxv 1.e8". Lower case letters are converted to upper case so the second line could also be written as "LFNSUP := 500;".

The assignment or set statement is used to assign a new value to internal CONOPT variables, so-called CR-Cells. The optional set verb, the name of the CR-Cell, and the value must be separated by blanks, tabs, commas, colons, and/or equal signs.

The value must be written using legal Fortran format with a maximum of 10 characters, i.e. a real number may contain an optional E and D exponent, but a number may not contain blanks.

The value must have the same type as the CR-Cell, i.e. real CR-Cells must be assigned real values, integer CR-Cells must be assigned integer values, and logical CR-Cells must be assigned logical values. Values can also be the name of a CR-Cell of the same type.

## <span id="page-5-0"></span>4 TOMLAB /CONOPT Solver Reference

A detailed description of the TOMLAB /CONOPT solver interface is given below. Also see the M-file help for conoptTL.m.

#### <span id="page-5-1"></span>4.0.1 conoptTL

#### Purpose

Solve nonlinear constrained optimization problems.

CONOPT solves problems of the form

$$
\min_{x} f(x) \ns/t \quad x_L \leq x \leq x_U \nb_L \leq Ax \leq b_U \nc_L \leq c(x) \leq c_U
$$
\n(1)

where  $x, x_L, x_U \in \mathbb{R}^n$ ,  $A \in \mathbb{R}^{m_1 \times n}$ ,  $b_L, b_U \in \mathbb{R}^{m_1}$  and  $c(x), c_L, c_U \in \mathbb{R}^{m_2}$ .

#### Calling Syntax

 $Result = tomRun('conopt', Prob,...)$ 

#### Description of Inputs

Prob Problem description structure. The following fields are used:

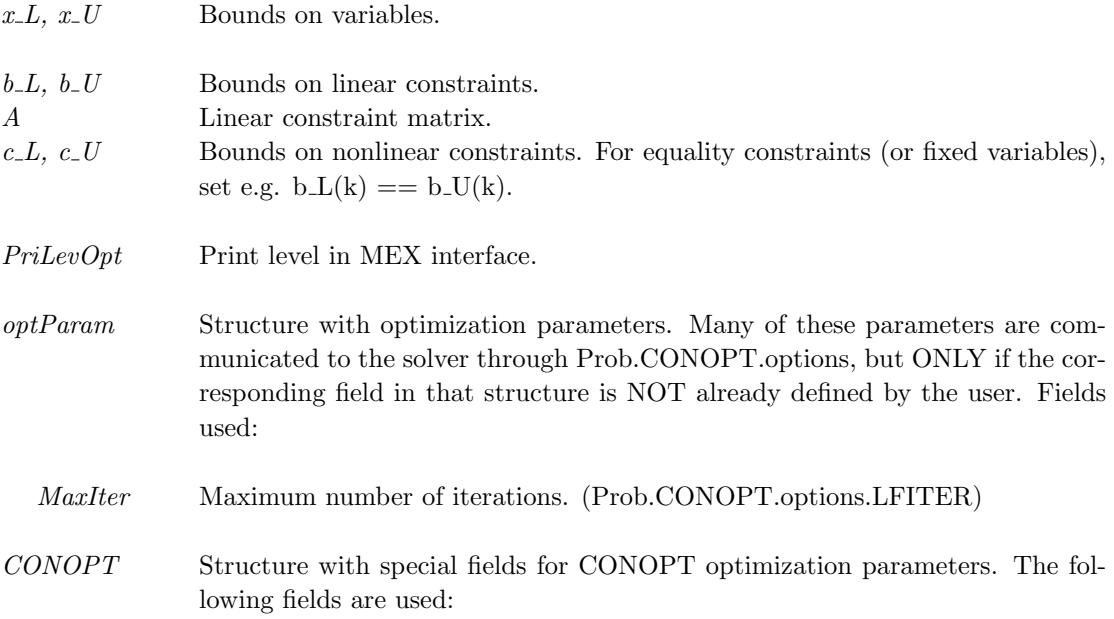

 ${\it Prob}$  Problem description structure. The following fields are used:, continued

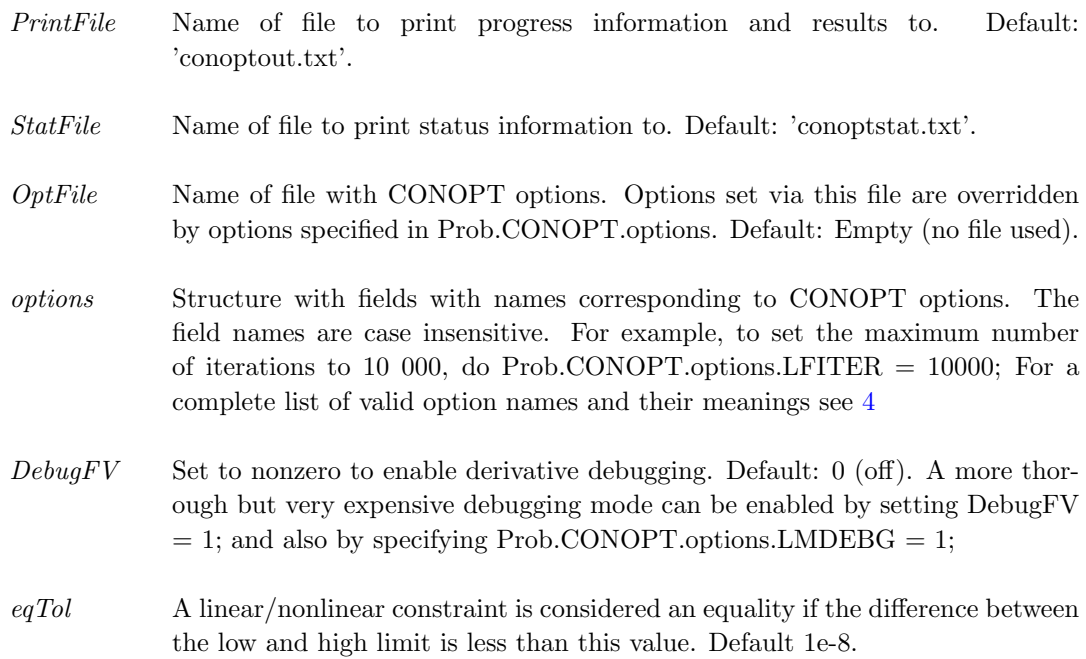

#### Description of Outputs

 $Result \quad Structure \text{ with result from optimization.}$  The following fields are set:

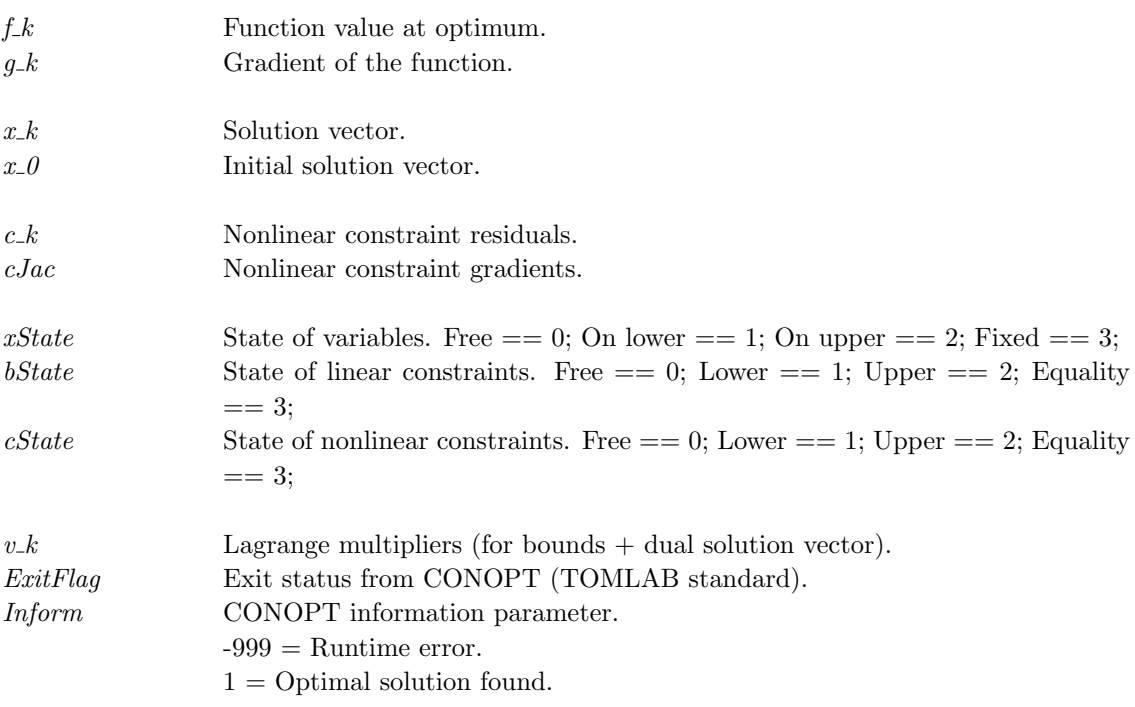

#### $Result \quad Structure$  with result from optimization. The following fields are set:, continued

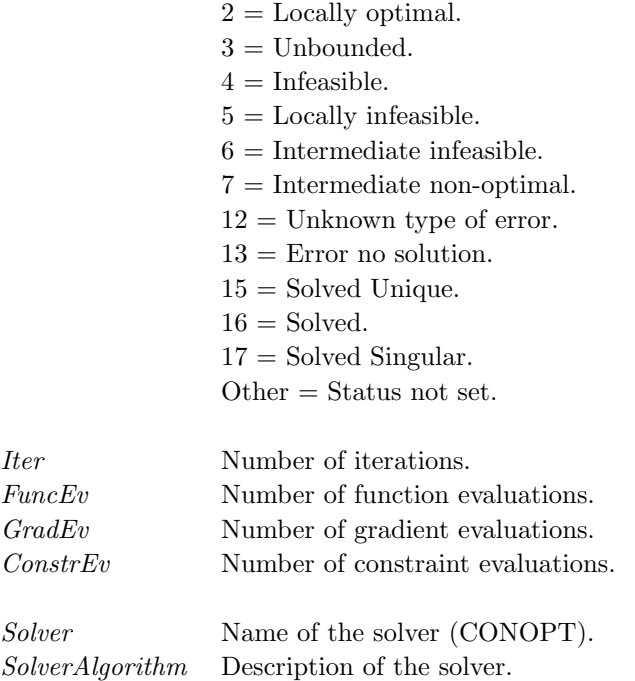

The following table shows all the options that the user can set for the solver.

#### <span id="page-8-0"></span>Description of Prob.CONOPT.options

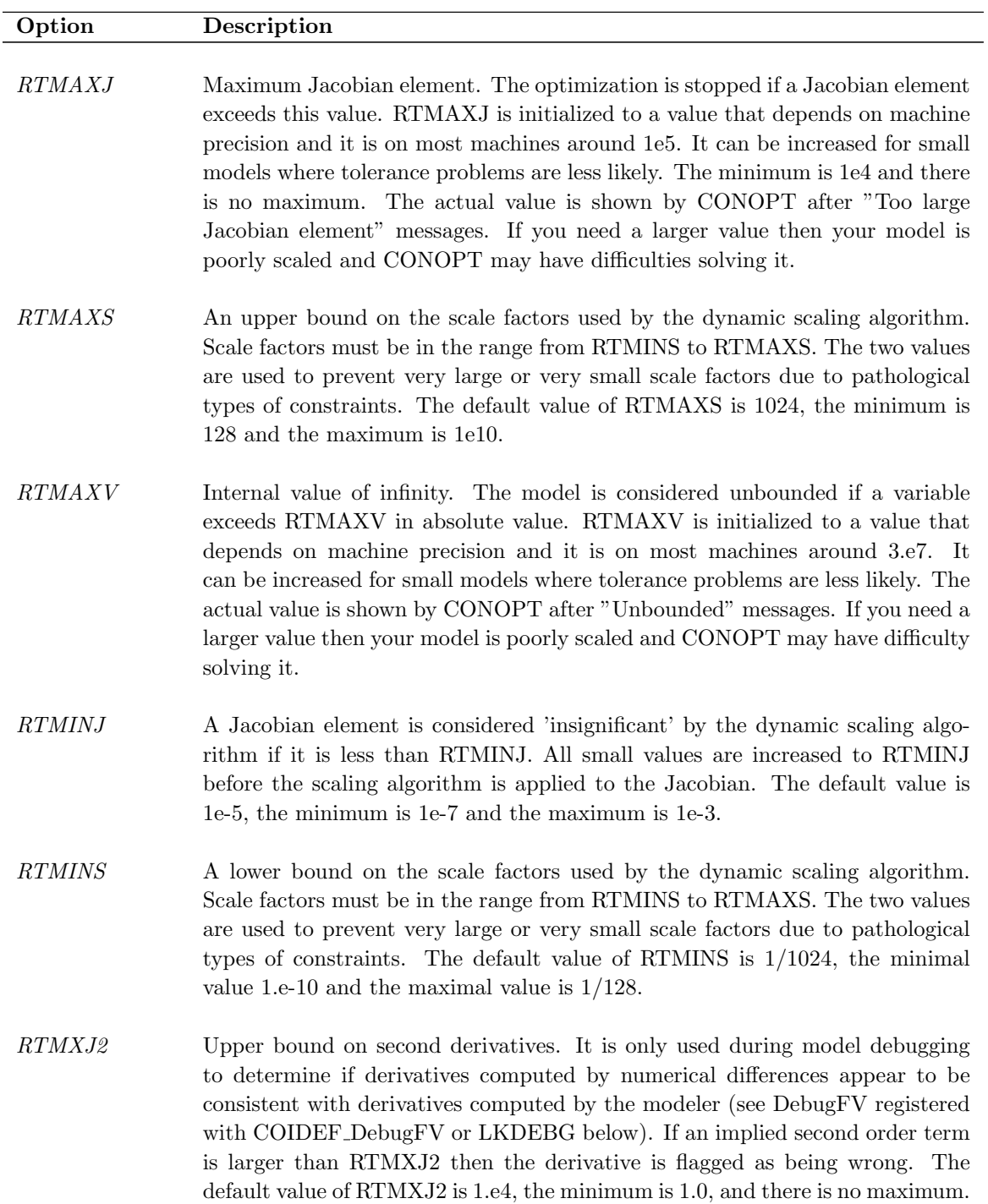

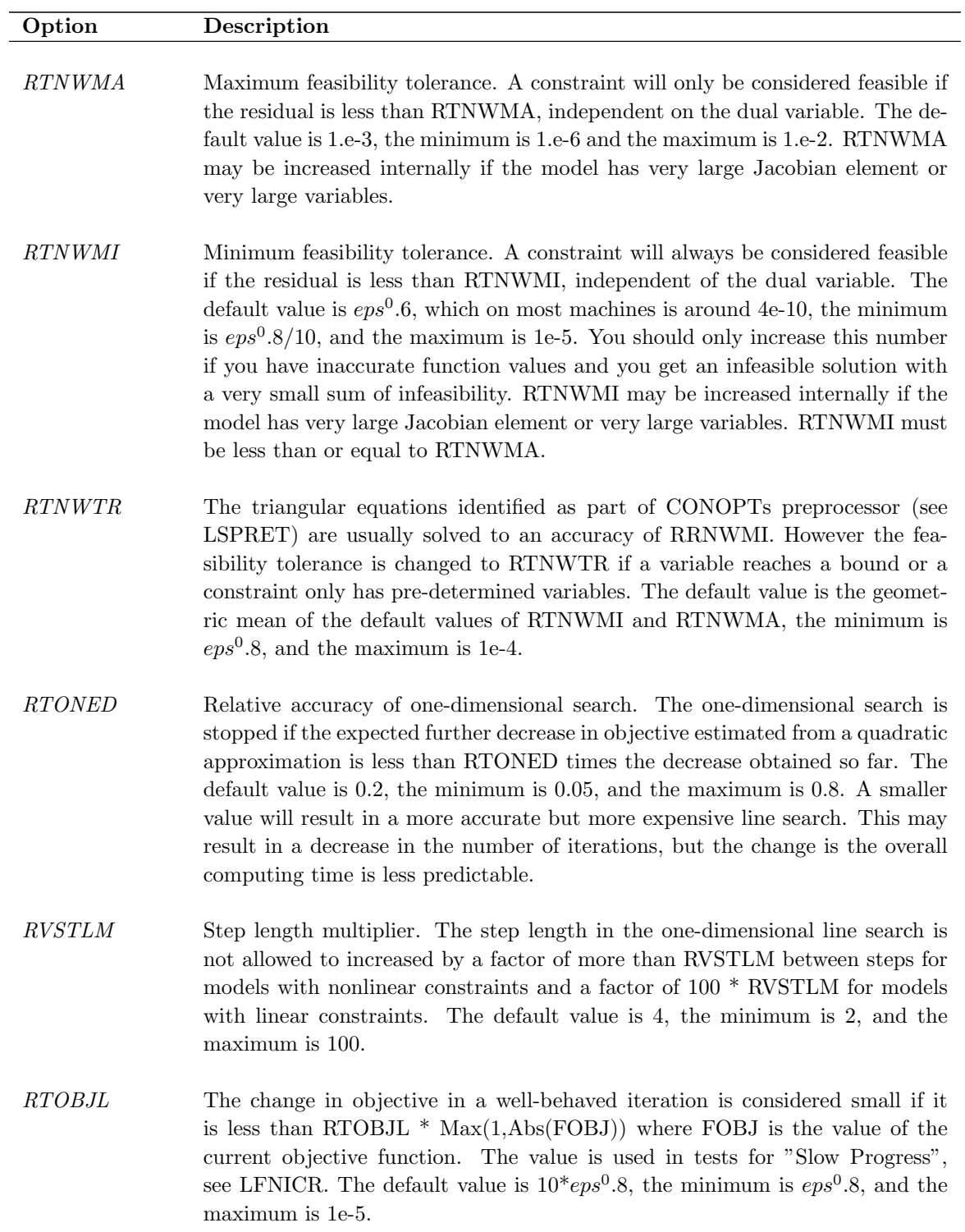

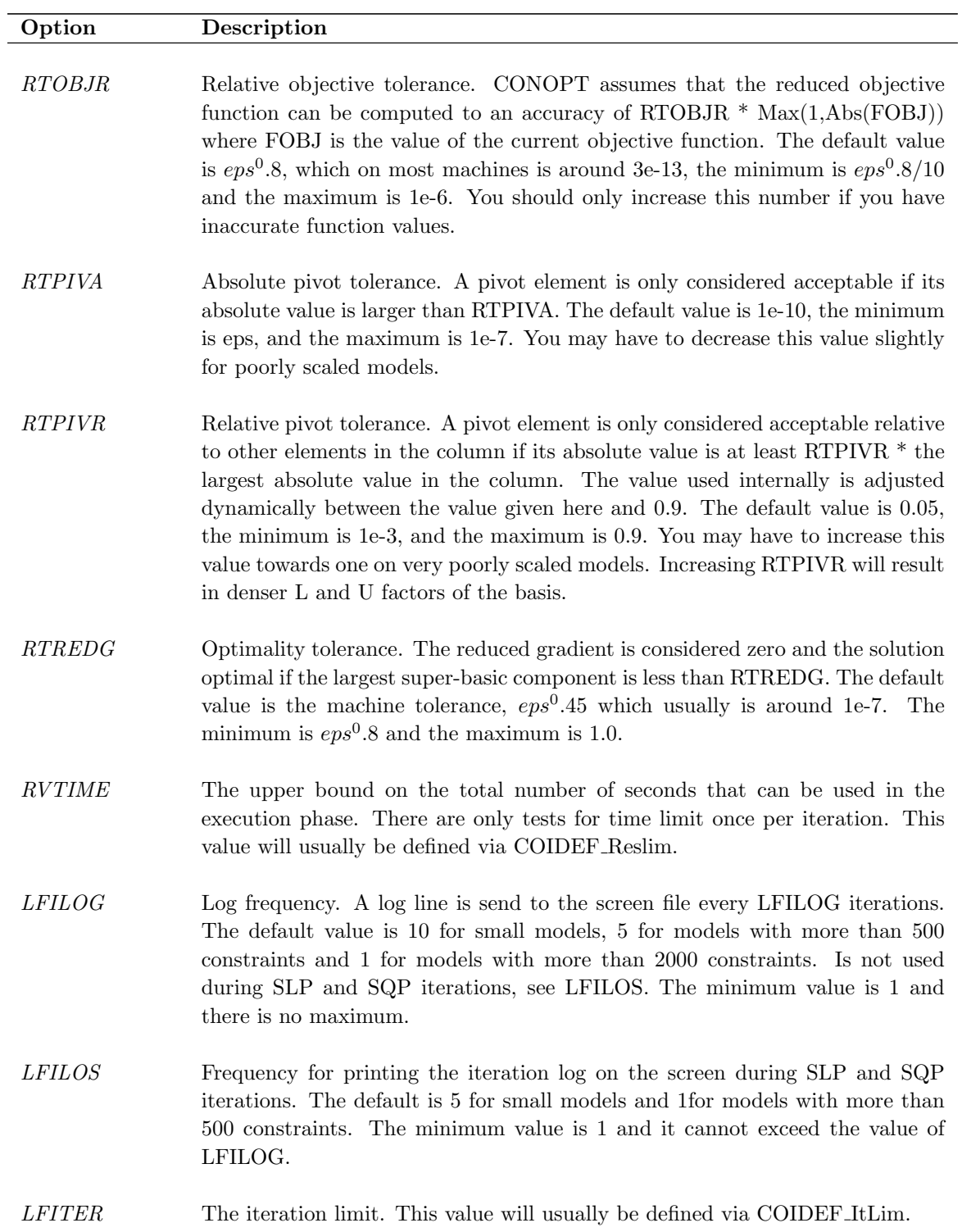

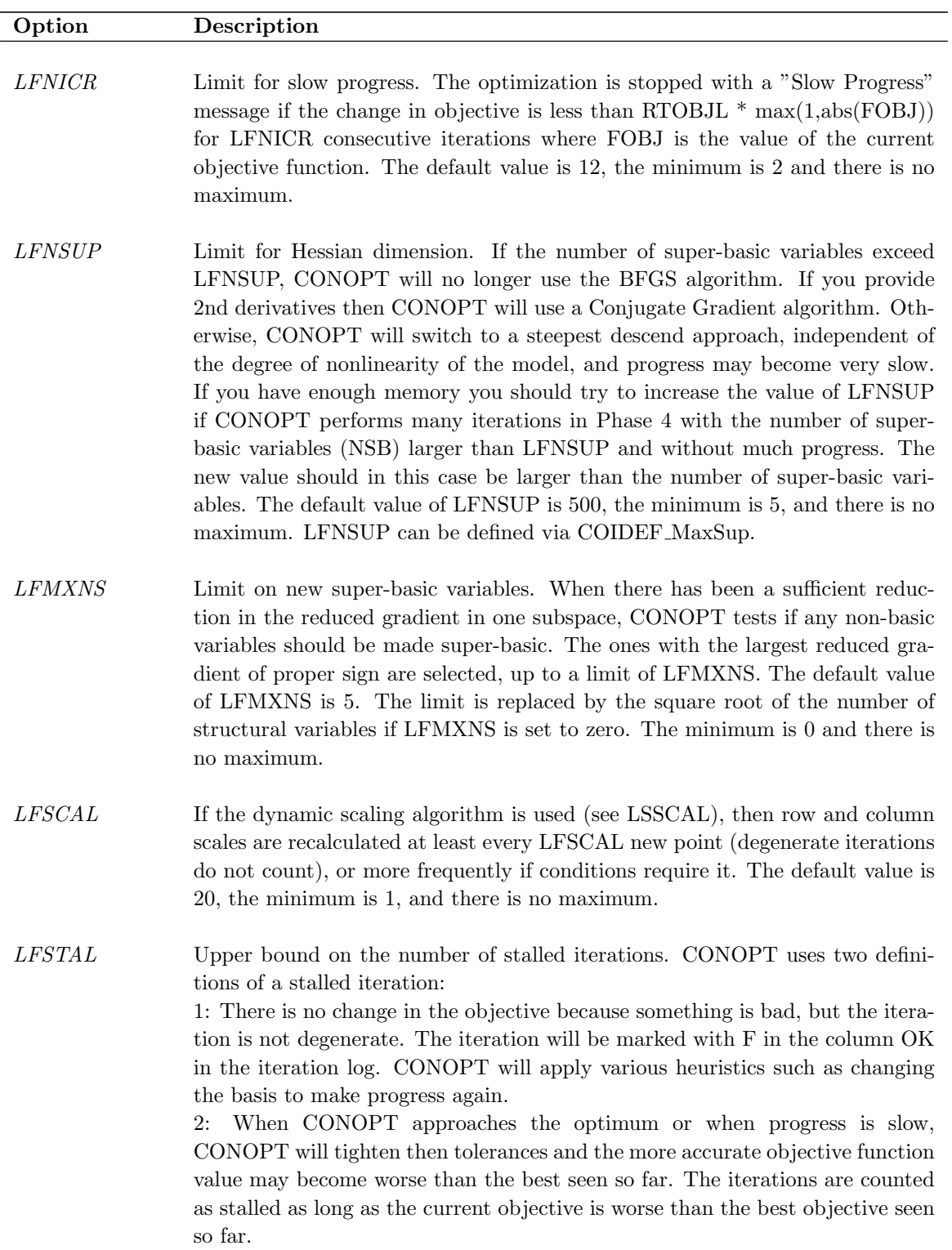

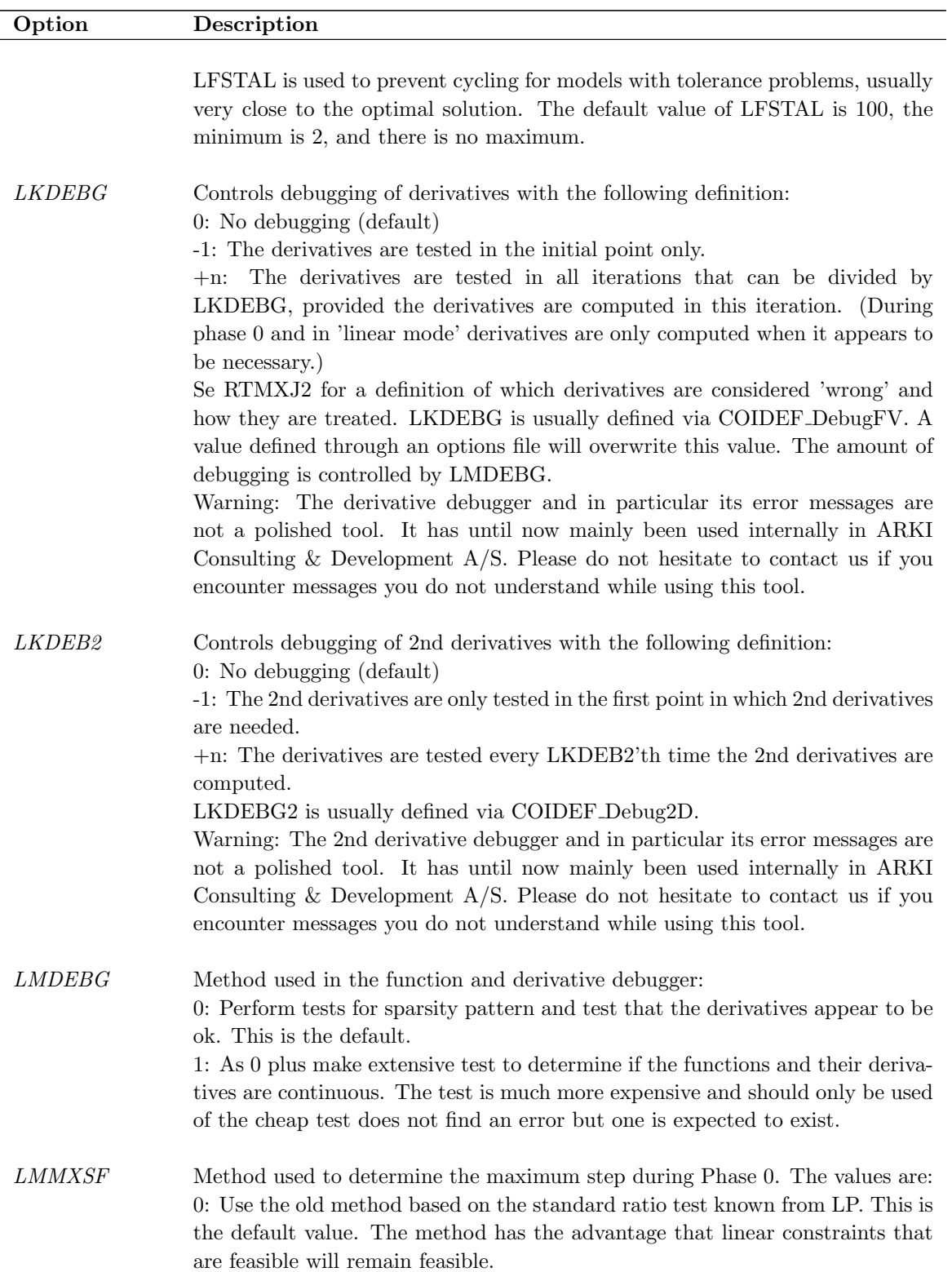

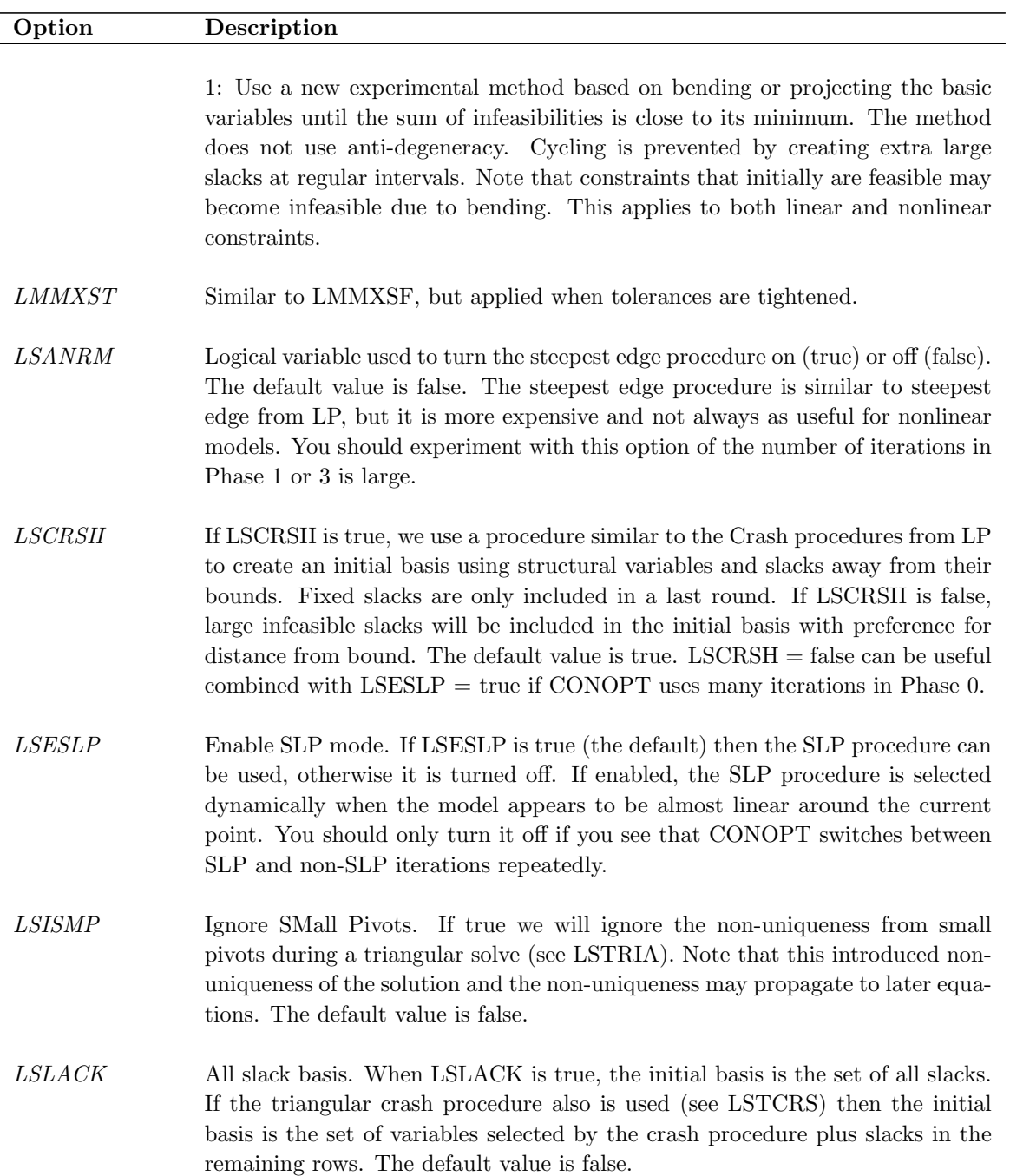

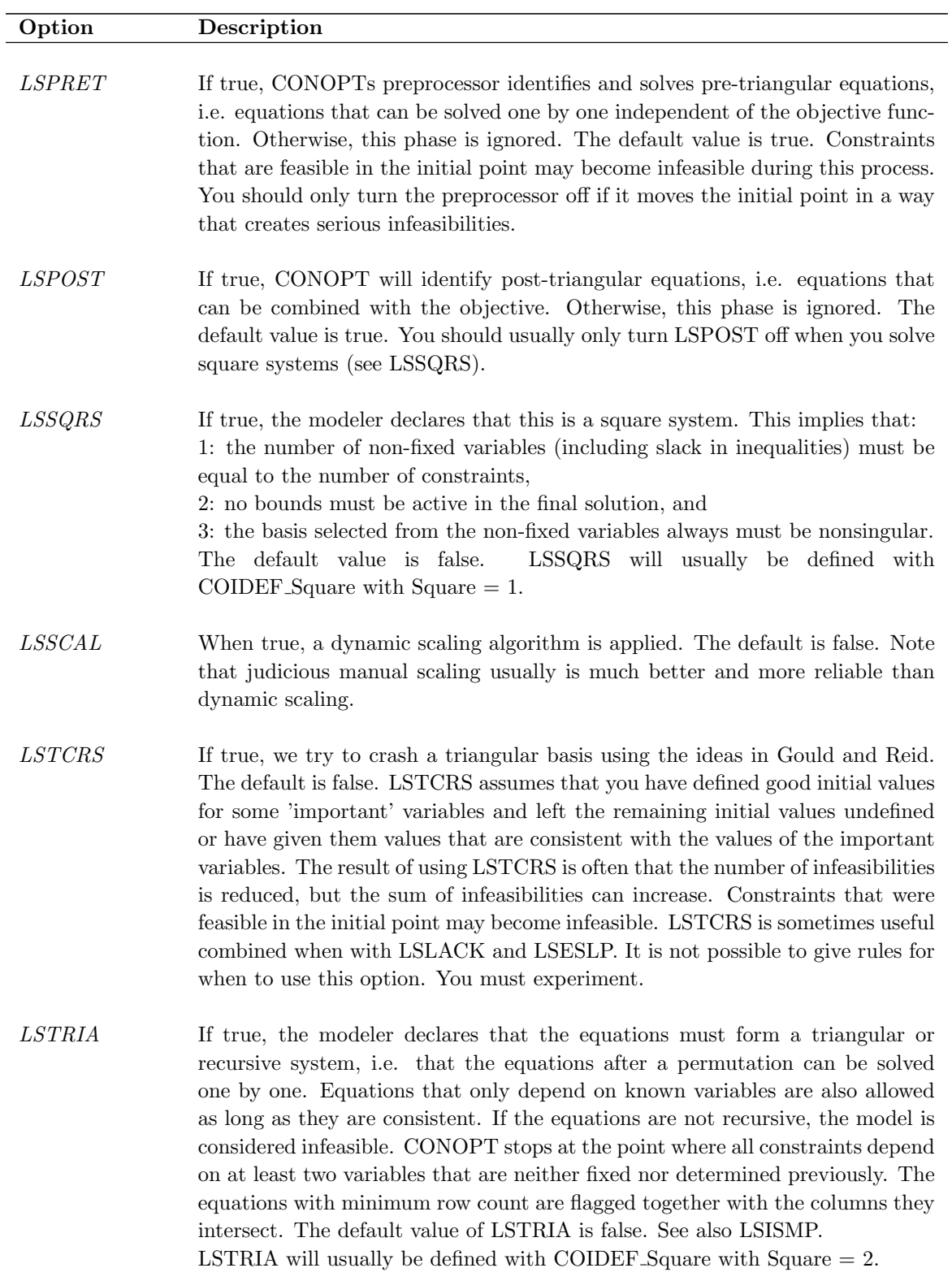